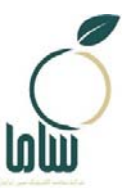

**شركت سلامت الكترونيك مبين ايرانيان** 

# **راهنماي دريافت صلاحيت بهداشتي در سامانه سامح**

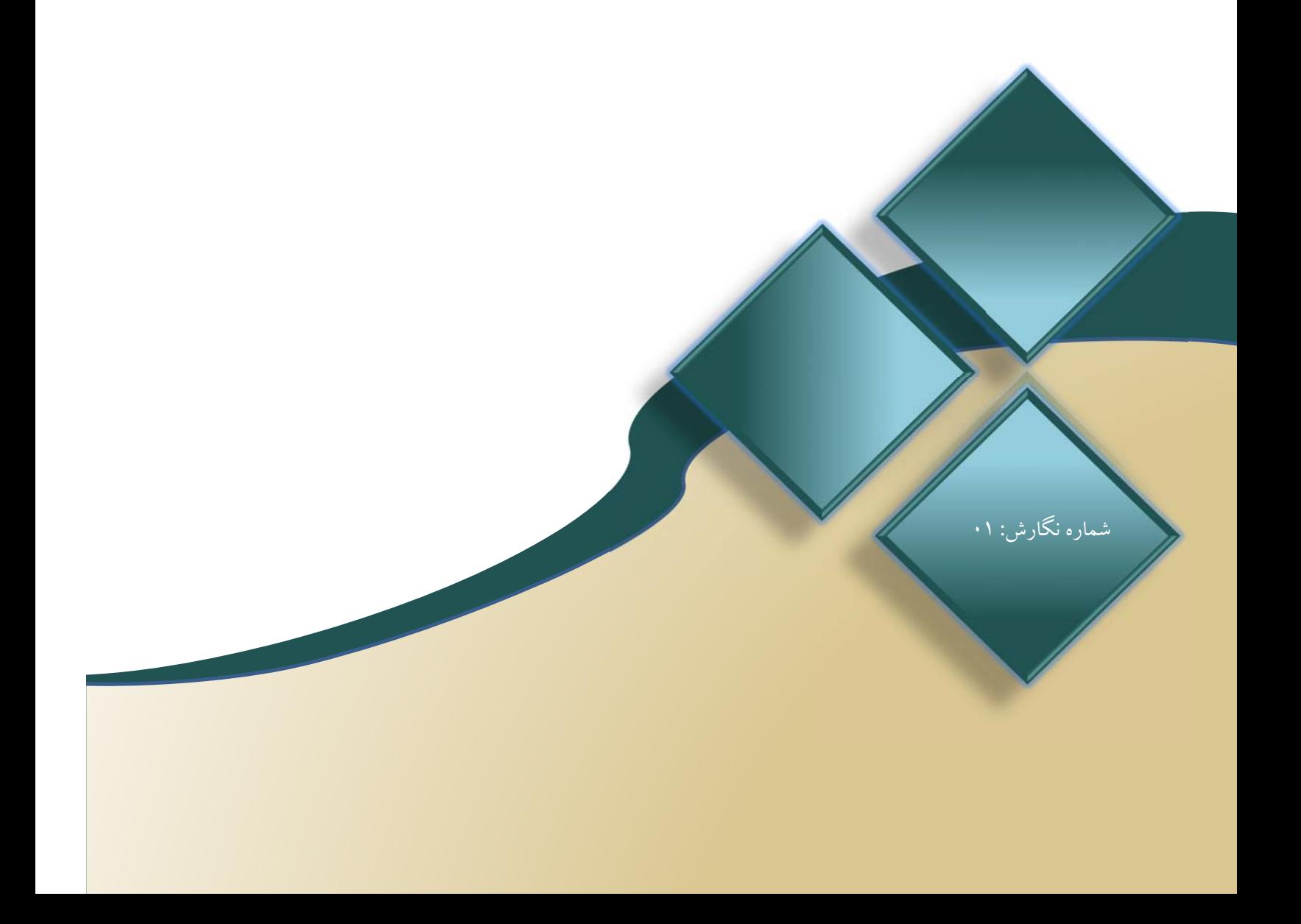

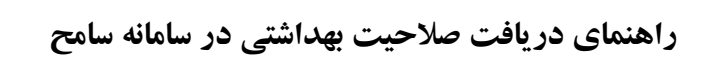

حمهوری اسلامی ایران وزارت سداشت، د.مان وآموزش نرسگی

#### **-1 مقدمه**

درگاه ملي مجوزهاي كسب و كار، بستري اينترنتي تحت مديريت دبيرخانه «هيأت مقرراتزدايي و بهبود محيط كسب وكار» است كه براي همه كسب وكارهاي موجود در كشور، شرايط، مدارك، مجوزهاي پيشنياز، هزينه و زمان صدور مجوز را شفاف و قابل فهم ارائه ميكند. اين درگاه، تنها مرجع رسمي اعلام شرايط صدور مجوزهاي كسب و كار و معرفي مرجع قانوني صادركننده همه مجوزهاي كسب وكارها در كشور محسوب ميشود. براي صدور مجوز فعاليت برخي از انواع واحدهاي صنفي، صلاحيت بهداشتي از مدارك و مستندات مورد نيازاست كه از طريق سامانه سامح وزارت بهداشت، درمان وآموزش پزشكي صادرميشود. در اين راهنما مراحل دريافت اين صلاحيت توضيح داده شده است.

### **-2 ثبت درخواست صدور صلاحيت بهداشتي**

برای دریافت صلاحیت بهداشتی، به سامانه سامح به آدرس sameh.behdasht.gov.ir مراجعه كنید. در صفحه اول اين سامانه (شكل 1) گزينه «صاحبان /متصديان كسب و كار / مشاوران آزاد» را انتخاب كنيد.

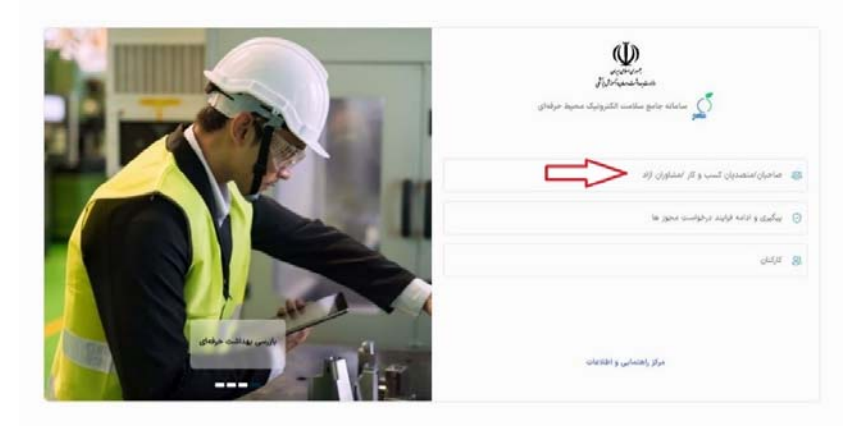

**شكل :1 صفحه اول سامانه سامح**

در صفحه باز شده (شكل 2) در صورتي كه از قبل در سامانه سامح ثبت نام كردهايد بر روي دكمه ورود كليك كنيد، در غير اين صورت دكمه ثبتنام را انتخاب كنيد، ثبتنام انجام دهيد و سپس وارد شويد. براي مراحل ثبتنام، پيوست 1 «ثبت امكنه جديد» را ببينيد.

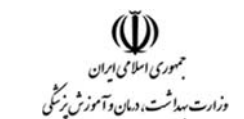

**راهنماي دريافت صلاحيت بهداشتي در سامانه سامح**

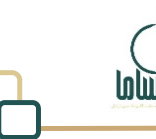

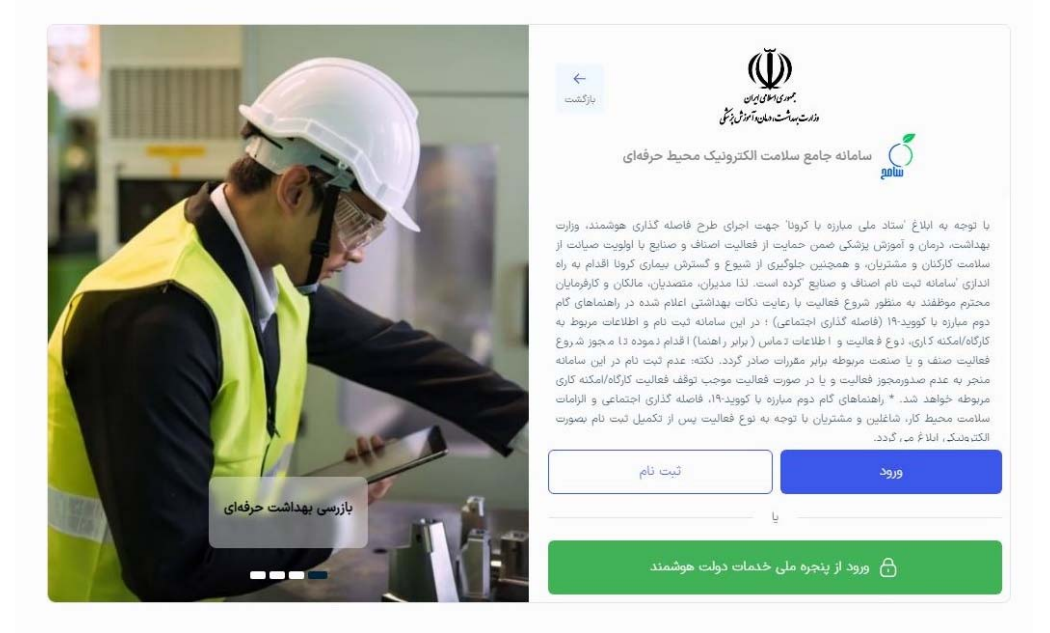

**شكل :2 ورود به سامانه**

با انتخاب گزينهورود صفحهاي مشابه شكل 3 نمايش داده ميشود. دراين صفحه كدملي راوارد كنيد وبا انتخاب «گزينه من ربات نيستم» و سپس دكمه «ارسال كد يكبار مصرف» پيامكي حاوي كد يكبار مصرف به شماره موبايلي كه در سامانه ثبت كرديد ارسال مي شود. اين كد را در بخش مربوطه وارد كنيد. با انجام اقدامات فوق به پنل كاربري خود در سامانه سامح دسترسي پيدا ميكنيد.

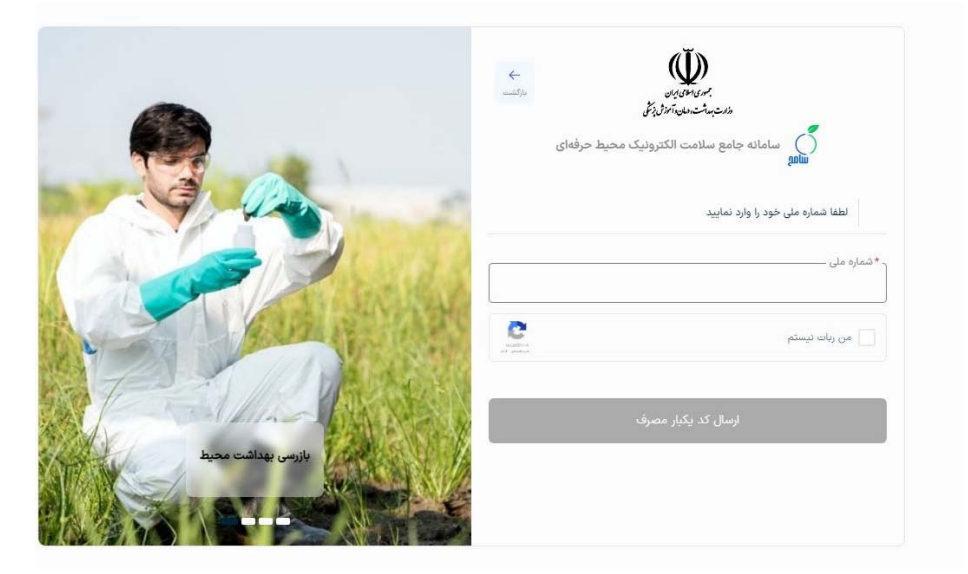

**شكل :3 ارسال كد**

در كارتابل كاربري، در منوي سمت راست گزينه «درخواست صدور صلاحيت بهداشتي» را انتخاب كنيد.

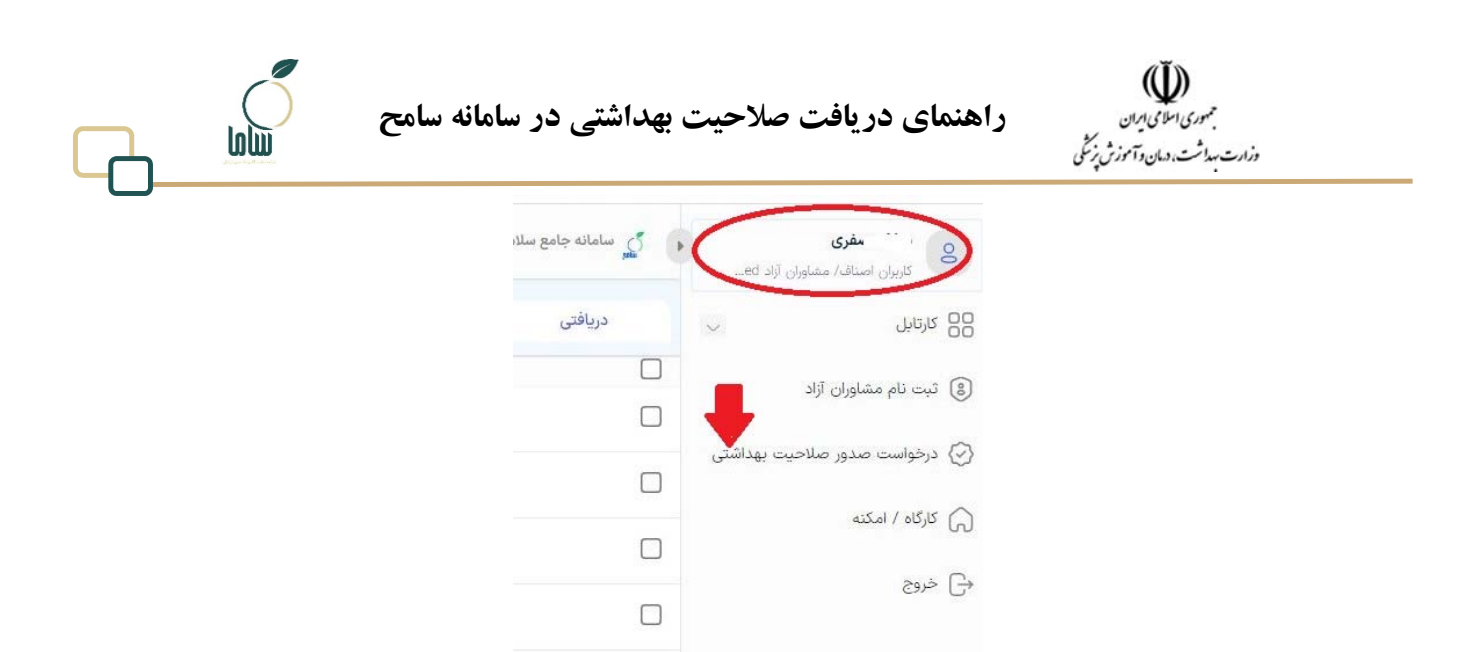

**شكل :4 گزينه درخواست صدور صلاحيت بهداشتي**

بعد از اقدام فوق صفحهاي مشابه شكل 5 نمايش داده ميشود. در اين صفحه، با كليك روي باكس «انتخاب كارگاه امكنه»، فهرست واحدهايي كه به نام شما ثبت شدهاند، نمايش داده ميشود. در اين بخش واحدي را كه درخواست صدور صلاحيت بهداشتي براي آن داريد را انتخاب كنيد و چنانچه واحد پيشتر ثبت نشده است بر اساس پيوست ،1 نسبت به ثبت واحد جديد اقدام نماييد.

![](_page_3_Picture_3.jpeg)

**شكل :5 مشاهده فهرست واحدهاي ثبتشده**

در صفحه «انتخاب كارگاه / امكنه» (شكل 5) واحد را از ليست انتخاب كنيد و دكمه مرحله بعد را بزنيد. پس از اين مرحله، بايد روش خوداظهاري و خودكنترلي بهداشتي را انتخاب نماييد (شكل 6). در اين مرحله از بين 4 روش خودم مميزي ميكنم (داراي مدرك مرتبط)، بهرهگيري از كارشناس (به صورت ساعتي يا استخدامي)، دفتر خدمات سلامت ويا خودم (فاقد مدرك مرتبط) يك روش را انتخاب كنيد.

![](_page_4_Picture_0.jpeg)

**شكل :6 انتخاب روش انجام خودكنترلي و خوداظهاري**

در انتخاب هر روش شرايط زيررا در نظربگيريد:

- .1 خودم مميزي ميكنم (داراي مدرك مرتبط): در صورتي كه داراي مدرك كارشناسي بهداشت محيط و گواهي قبولي آزمون خودكنترلي و خوداظهاري بهداشتي ازانجمن علمي بهداشت محيط ايران باشيد ميتوانيد اين روش را انتخاب كنيد (در حال حاضر اين روش غيرفعال است).
- ۲. بهره گيري از كارشناس (به صورت ساعتي يا استخدامي): در صورتي كه نيروي كارشناس بهداشت محيط داراي گواهي خودكنترلي و خوداظهاري بهداشتي به صورت ساعتي يا استخدامي در محل كار خود داريد كه قرارداد با واحد شما را در سامانه ثبت كرده است، مي توانيد از اين گزينه استفاده كنيد (درحال حاضر اين روش غيرفعال است).
- .3 دفتر خدمات سلامت: داشتن قرارداد فعال خوداظهاري و خودكنترلي بادفاتر خدمات سلامت از شرايط انتخاب اين روش است. در صورتي كه اين روش را انتخاب كرديد، دكمه «مرحله بعد» را بزنيد. چنانچه با دفتر خدمات سلامت قرارداد نداشته باشيد، پيام خطاي «تا كنون قراردادي از سمت دفتر خدمات سلامت باواحد شما ثبت نشده است» را مشاهده خواهيد كرد. در صورت داشتن قرارداد با دفتر خدمات سلامت وانتخاب گزينه «مرجله بعد» وارد صفحه تأييد درخواست (شكل 7) ميشويد كه در اين صفحه بايد درخواست خود را تأييد كنيد.

![](_page_5_Picture_0.jpeg)

**شكل :7 تأييد درخواست صدور صلاحيت بهداشتي با انتخاب روش دفاتر خدمات سلامت**

پس از استعلام و تأييد سامانه مبني بر داشتن قرارداد فعال با دفاتر، به صفحه تأييد پرداخت هزينه منتقل ميشويد (شكل 8). در اين صفحه با كليك روي گزينه «دريافت گواهي» به صفحهاي مشابه شكل 9 منتقل ميشويد. در اين صفحه با انتخاب گزينه «پرداخت» به صفحه پرداخت بانك منتقل خواهيد شد.

![](_page_5_Picture_3.jpeg)

**شكل :8 پرداخت هزينه صلاحيت بهداشتي در روش دفاتر خدمات سلامت** 

![](_page_5_Picture_232.jpeg)

**شكل :9 صفحه تأييد براي پرداخت** 

![](_page_6_Picture_0.jpeg)

چنانچه به صورت خودكار به اين صفحه منتقل نشويد ميتوانيد از منوي «كارتابل» به اين صفحه دسترسي داشته باشيد. در اين صفحه با كليك روي آيكون <sup>مع</sup> مقابل اقدام «پرداخت هزينه صلاحيت بهداشت<sub>ي»</sub> به صفحه پرداخت منتقل ميشويد (شكل 10). پس از پرداخت، گواهي صلاحيت بهداشتي در اين روش صادر شده وقابل دريافت است. براي توضيحات بيشتردر خصوص نحوه دريافت صلاحيت بهداشتي بخش 3 را ببينيد.

![](_page_6_Picture_445.jpeg)

**شكل :10 پرداخت هزينه صلاحيت بهداشتي**

.4 خودم (فاقد مدرك مرتبط): در اين روش چكليست و پرسشهاي مربوط به وضعيت بهداشتي واحد صنفي توسط خود متصدي در سامانه ثبت ميشود. اين چكليست توسط بازرس منطقه قابل مشاهده خواهد بود. در صورت تأييد چكليست ثبت شده توسط بازرس و نداشتن نواقص گواهي صلاحيت صادر خواهد شد. در صورتي كه اين روش را انتخاب كرديد، با زدن دكمه «مرحله بعد» به صفحه ثبت و تأييد درخواست منتقل ميشويد (شكل 11). بعد از انتخاب دكمه «تأييد و ثبت درخواست»، به مرحله پرداخت هزينه صلاحيت بهداشتي (شكل 12) منتقل ميشويد. در اين صفحه با كليك روي گزينه «تكميل چكليست» به صفحه تأييد براي پرداخت منتقل ميشويد (شكل 9).

![](_page_6_Picture_5.jpeg)

**شكل :11 تأييد درخواست صدور صلاحيت بهداشتي با انتخاب روش «خودم (فاقد مدرك مرتبط)»** 

![](_page_7_Picture_289.jpeg)

**شكل :12 پرداخت هزينه صلاحيت بهداشتي در روش خودم (فاقد مدرك مرتبط)** 

چنانچه به صورت خودكار به صفحه تأييد پرداخت منتقل نشويد ميتوانيد از منوي «كارتابل» به اين صفحه دسترسي داشته باشيد. در اين صفحه با كليك روي آيكون ® مقابل اقدام «پرداخت هزينه صلاحيت بهداشتي» به صفحه پرداخت منتقل ميشويد (شكل 10). پس از اين اقدام به صفحه پراخت بانك منتقل ميشويد. بعد از پرداخت به صفحه تكميل چكليست (شكل 13) منتقل ميشويد. پرسشهاي اين چكليست را تكميل و گزينه «ثبت» را انتخاب كنيد. پس از ثبت چك ليست گزارش براي بازرس منطقه قابل مشاهده خواهد بود. درخواستهايي كهتوسط متصدي ثبت نهايي شده باشند به كارتابل ارسالي يا بايگاني دردسترسي متصدي منتقل

![](_page_7_Picture_290.jpeg)

![](_page_7_Picture_291.jpeg)

**شكل :13 تكميل چك ليست**

![](_page_8_Picture_0.jpeg)

چنانچه پس از پرداخت به صورت خودكار به صفحه «تكميل چكليست» منتقل نشويد، ميتوانيد از منوي «كارتابل» به آن دسترسي داشته باشيد. در اين صفحه اقدام «تكميل چككليست توسط متقاضي» را مشاهده مي كنيد. با كليك روي آيكون ® مقابل اين گزينه صفحه تكميل چك ليست نمايش داده مي شود (شكل ۱۴).

|                |                            |      |            |                      |                                  |                     |             |         |                            | w                 | and of plane labor and the                                                                                                    |
|----------------|----------------------------|------|------------|----------------------|----------------------------------|---------------------|-------------|---------|----------------------------|-------------------|----------------------------------------------------------------------------------------------------|
| $\sqrt{2}$ m + |                            |      |            |                      |                                  |                     |             | باركانى | إسالى                      | الموافق           | uw 88<br>×                                                                                                    |
|                | $\omega_0$                 | wips | plain glas | <b>Display</b>       | ALCOHOL: NASA                    | adians at           | $\mu$ and   |         | plain gigan                | <b>COLOR</b><br>u | $H$ and the integral $H$                                                                                                    |
| $\circledR$    | $\sigma(t)$ of $\sigma(t)$ |      |            | $\cos\theta$ similar | IFFIND.                          | خول دار الروشي لنسب | where wait  |         | police against tips within | 口                 |                                                                                                    |
| $\circ$        | $-7/4/74$                  |      |            | $\sinh\sinh2\pi$     | renes                            | $\longrightarrow$   | John Links  |         | giday surface province     | O                 | C tribute miss white article                                                                                                    |
| $\circ$        | ation                      |      |            | sai satia            | <b>Service</b><br><b>INNIFER</b> | بهاراء صفرى         | بارس محبلى  |         | play notice tips which     | o                 | $\frac{1}{2} \frac{1}{2} \frac{$ |
|                |                            |      |            |                      |                                  |                     |             |         |                            |                   | ar B                                                                                                    |
| oæ             | ottacra.                   |      |            | and traffic          | starini.                         | $2 - 1$             | باروس مميطى |         | تلمل خاله ليسع لعط متلامر  | D                 |                                                                                                    |
| $\circledcirc$ | ations.                    |      |            | sail saide           | ingo a                           | Famil               | بارس مخطر   |         |                            | D                 |                                                                                                    |

**شكل :14 اقدام تكميل چكليست** 

چك ليست تكميل شده و ثبت شده، توسط بازرس منطقه بررسي و نتيجه آن بعد از گذراندن ميانگين پنج روز كاري مشخص ودر صورت نداشتن نواقص بهداشتي، گواهي صلاحيت بهداشتي صادر ميگردد.

**نكات مهم** 

- در صورتي كه در هر مرحله از ثبتنام با خطا مواجه شديد دكمه (5f+ctrl(را بزنيد تا تغييرات اعمال شود. در صورت عدم رفع مشكل با پشتيباني سامح تلفن 02191071170 داخلي 3 يا 305 تماس بگيريد.
- كدپستي ثبت شده در سامانه مجوزها و كد پستي واحد در سامانه سامح بايد **صحيح و يكسان** باشد در صورت مغايرت تأييد صلاحيت بهداشتي انجام نخواهد شد.
- در صورتي كهبا خطاي «خطاي روال آغازين- كاربرباعنوان رئيس مركزيافت نشد» مواجه شديد، ابتدا از درست بودن كدپستي ثبت شده اطمينان حاصل كنيد. در صورت درست بودن كدپستي، مشكل را از طريق پشتيباني سامح ويا مراجعه به مركز بهداشت منطقه پيگيري فرماييد.

## **-3 دريافت گواهي صلاحيت بهداشتي**

پس از طي مراحل فوق و صدور صلاحيت بهداشتي، گواهي در دسترسي متصدي در سامانه سامح قابل دريافت است. بعد از صدور صلاحيت بهداشتي در هريك از روش هاي بيان شده، در كارتابل متصدي، كه از منوي سمت راست در دسترس است، اقدامي با عنوان «اطلاعرساني (صدور گواهي)» قابل مشاهده است. با كليك روي آيكون مقابل اين اقدام (شكل 15)، گواهي قابل مشاهده و دانلود است (شكل 16). لازم به ذكر است پس از صدور گواهي صلاحيت بهداشتي در سامانه سامح و تأييد آن توسط سامانه صدور مجوزها، نتيجه استعلام در سامانه ملي صدور مجوزها نيزقابل مشاهده خواهد بود. تا پيش از طي شدن اين مراحل، گزينه استعلام غيرفعال خواهد بود.

**راهنماي دريافت صلاحيت بهداشتي در سامانه سامح**

![](_page_9_Picture_1.jpeg)

![](_page_9_Picture_2.jpeg)

| ML             |                     |             |                     |                 |                                     |               |         |                                              | ×                    | w      | 186.<br>AT IT cold a Glori plate   |
|----------------|---------------------|-------------|---------------------|-----------------|-------------------------------------|---------------|---------|----------------------------------------------|----------------------|--------|------------------------------------|
| --<br>use :    |                     |             |                     |                 |                                     |               | بايكانى | زيبانى                                       | اداعتي               | $\sim$ | $144 = 83$                         |
|                | $\rightarrow$       | يدان كاسامر |                     | and high scale. | alling A.                           | $1 - 14$      |         |                                              | $\sim$               |        | $H$ (Fighter players) $(D)$        |
| $\overline{6}$ | very car.           |             | <b>For Caroline</b> | <b>SPAPES</b>   | <b>Exist</b>                        | فأرضى للافتظن |         | 124                                          | John<br>             |        | $\overline{C}$                     |
|                | strive.             |             | <b>SAFAHAN</b>      | Internet        | $\sim$                              | بالرض لنانيطن |         | and said.<br>July 2 days                     | u                    |        |                                    |
| $\circ$        | $\sim$              |             | Anali Analisie      | irine.          | <b>MONTHS</b><br>$\tau_{\rm final}$ | University    |         |                                              | <b>All Card</b><br>u |        | MAINTE CO                          |
| $\circ$        | $\lambda V \dot{m}$ |             | mit militar         | irrane.         | and ink                             | Line Leife    |         | and artist                                   | $\sim$<br>u          |        | $\mathbb{R}^n \times \mathbb{R}^n$ |
| <b>GO</b>      | $\sim$              |             | naar norbie         | <b>IPPIPER</b>  | lost art                            | Done Leide    |         | الكمرياج تقمى مالك الرئ از موانه إضربن مترها | com.<br>u            |        |                                    |

**شكل :15 دسترسي به گواهي صلاحيت بهداشتي در كارتابل متصدي** 

![](_page_9_Picture_75.jpeg)

**شكل :16 دانلود گواهي صلاحيت بهداشتي** 

![](_page_10_Picture_1.jpeg)

#### **-4 پيوست :1 راهنماي ثبت امكنه جديد**

براي ثبت كارگاه يا امكنه به نام يك متصدي، از گزينه «كارگاه/امكنه» كه در دسترسي متصديان تعريف شده است استفاده كنيد. اين صفحه براي اولين بار در زمان ورود به سامانه و انتخاب گزينه «ثبتنام» در شكل ۲ نيز قابل دسترسي است. علاوه بر اين در مرحله انتخاب واحد در فرايند صدور صلاحيت نيز چنانچه واحد مورد نظر در فهرست واحدهاي متصدي تعريف نشده باشد، با انتخاب گزينه «ثبت كارگاه / امكنه جديد» به اين صفحه منتقل خواهيد شد. در اين صفحه مذكور، اطلاعاتي از متصدي واحد صنفي، محل جغرافيايي استقرار واحد صنفي و نوع فعاليت آن دريافت ميشود. تكميل بخشهاي ستارهدار از اطلاعات كارگاه، اطلاعات مالك، فعاليت اقتصادي، اطلاعات متصدي، اطلاعات شاغلين و اطلاعات تماس، كه در تبهاي مختلف تعريف شدهاند (شكل 15)، ضروري است. بعد از تكميل و ثبت اين اطلاعات، كد سامح براي واحد صادر شده و ميتوانيد بر اساس مراحل بيان شده در اين راهنما نسبت به دريافت صلاحيت بهداشتي براي واحد اقدام نماييد.

| $J44 = 85$<br>×                     | Si record substant SI redated a AZ/MA-<br>E MAIN CUTABLE                                                                                                    | STANDARD SANCE<br>Silklaha Galak 25<br>grass owner |                         |
|-------------------------------------|----------------------------------------------------------------------------------------------------|----------------------------------------------------|-------------------------|
| All clubbs pli call (8)             |                                                                                                    |                                                    |                         |
|                                     | 0.77                                                                                                    | sunks.                                             | and perspire            |
| Children continue point company and |                                                                                                    | فتخاب كنيد                                         |                         |
| <b>SALARE G</b>                     | <b>B</b> annually                                                                                                    | $0 - 10 + 14$                                      | <b>B</b> Suitz Dir JEU* |
| $\mathbb{R}^{n \times n}$<br>$\Box$ | انتخاب كنيد                                                                                                    | التخاب النيد                                       | <b>Ludio Dall</b>       |
|                                     |                                                                                                    |                                                    |                         |
|                                     | <b>O</b> Suitable (UP)                                                                                                    | suitab gar?                                        | of pall?                |
|                                     | aud' closil                                                                                                    | التخاب كنيد                                        | <b>LIFE LAND</b>        |
|                                     | <b>USAN</b>                                                                                                    | allow?                                             | United whitest          |
|                                     | and colour                                                                                                    | And Colorad                                        | auf obal                |
|                                     |                                                                                                    |                                                    |                         |
|                                     | $\begin{array}{ll} \mathbf{u}_{\mathbf{d},\mathbf{p},\mathbf{p}} \\ \mathbf{u}_{\mathbf{d},\mathbf{p},\mathbf{p},\math$ |                                                    |                         |

**شكل :17 ثبت كارگاه جديد**